# **BAB V**

# **IMPLEMENTASI DAN PENGUJIAN SISTEM**

### **5.1. IMPLEMENTASI SISTEM**

Tahapan implementasi sistem dilakukan setelah rancangan sistem diselesaikan, yaitu dengan mengimplementasikan *coding* melalui *integrated development environment* (IDE). Setelah berhasil, maka sistem akan diuji coba menggunakan metode *black box testing* untuk mengetahui apakah hasil *output* telah sesuai dengan yang diharapkan.

## **5.1.1. Tampilan** *User Interface* **Admin**

Tampilan *user interface* admin merupakan tampilan pada saat aplikasi dibuka, di mana terdapat sebuah tombol untuk admin menjalankan otomatisasi *desktop* untuk mendeteksi pesan baru yang diterima dan menyampaikannya ke *bot* untuk mendapatkan jawaban yang sesuai, berikut tampilan *user interface* admin ditunjukan pada gambar 5.1.

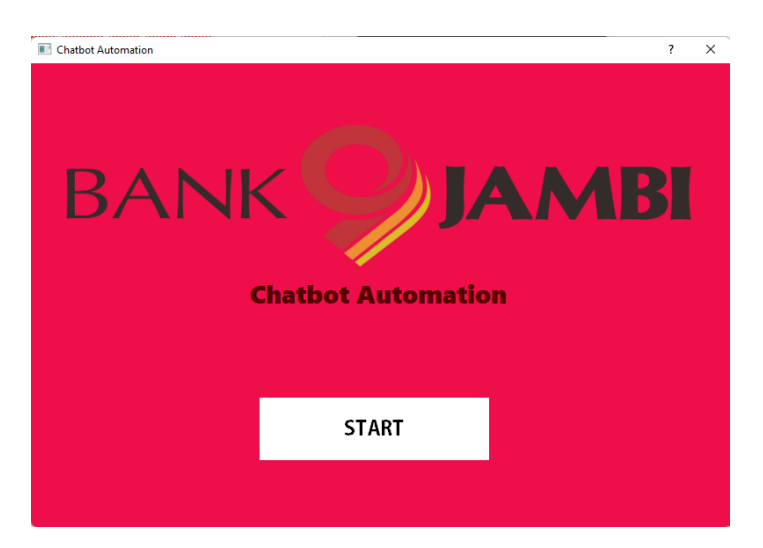

**Gambar 5.1. Tampilan** *User Interface* **Admin**

### **5.1.2. Tampilan WhatsApp** *Web*

Tampilan WhatsApp *Web* menunjukkan *user interface* pada saat mengakses whatsApp *web* dimana admin dapat mengakses akunnya dengan cara men-*scan barcode* menggunakan kamera smartphone untuk menghubungkan akun ke WhatsApp *web,* berikut tampilan whatsapp *web* ditunjukan pada gambar 5.2.

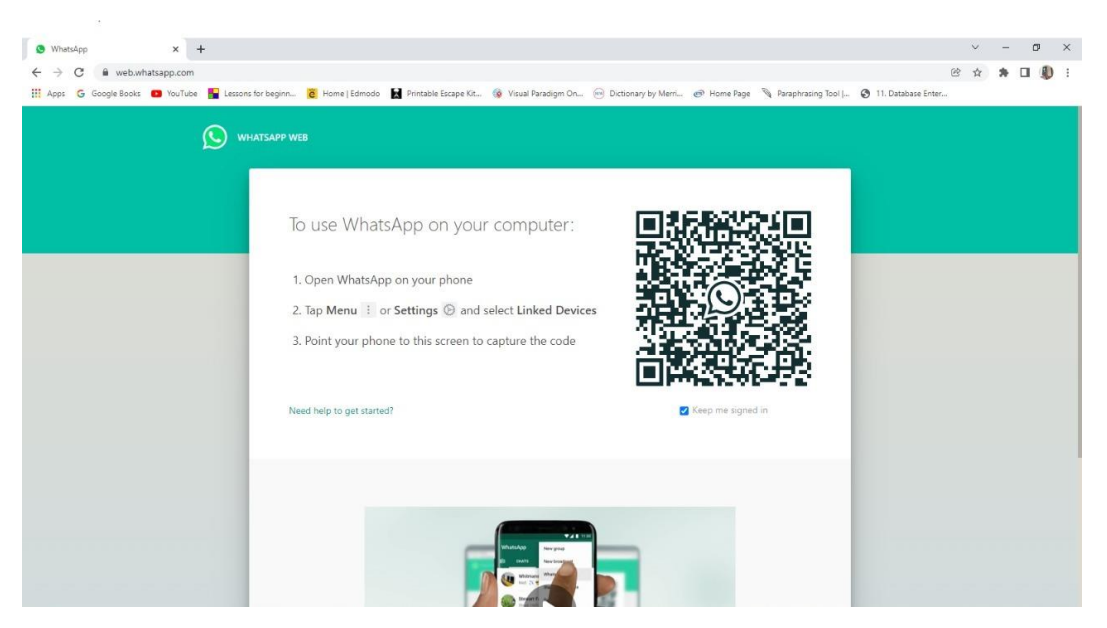

**Gambar 5.2. Tampilan WhatsApp** *Web*

#### **5.1.3. Tampilan Pendeteksian Pesan Baru**

Tampilan pendeteksian pesan baru merupakan *interface* dari WhatsApp Web setelah admin masuk ke akunnya dan menjalankan sistem otomatisasi *chatbot*, di mana sistem akan menjalankan kursor dan *keyboard* komputer untuk mendeteksi adanya pesan baru yang diterima melalui WhatsApp Web kemudian menyalin pesan baru yang diterimanya lalu mengirimkannya ke sistem *chatbot* untuk mendapatkan jawaban yang sesuai, berikut tampilan pendeteksian pesan baru ditunjukan pada gambar 5.3 yang merupakan hasil implementasi dari rancangan pada gambar 4.9.

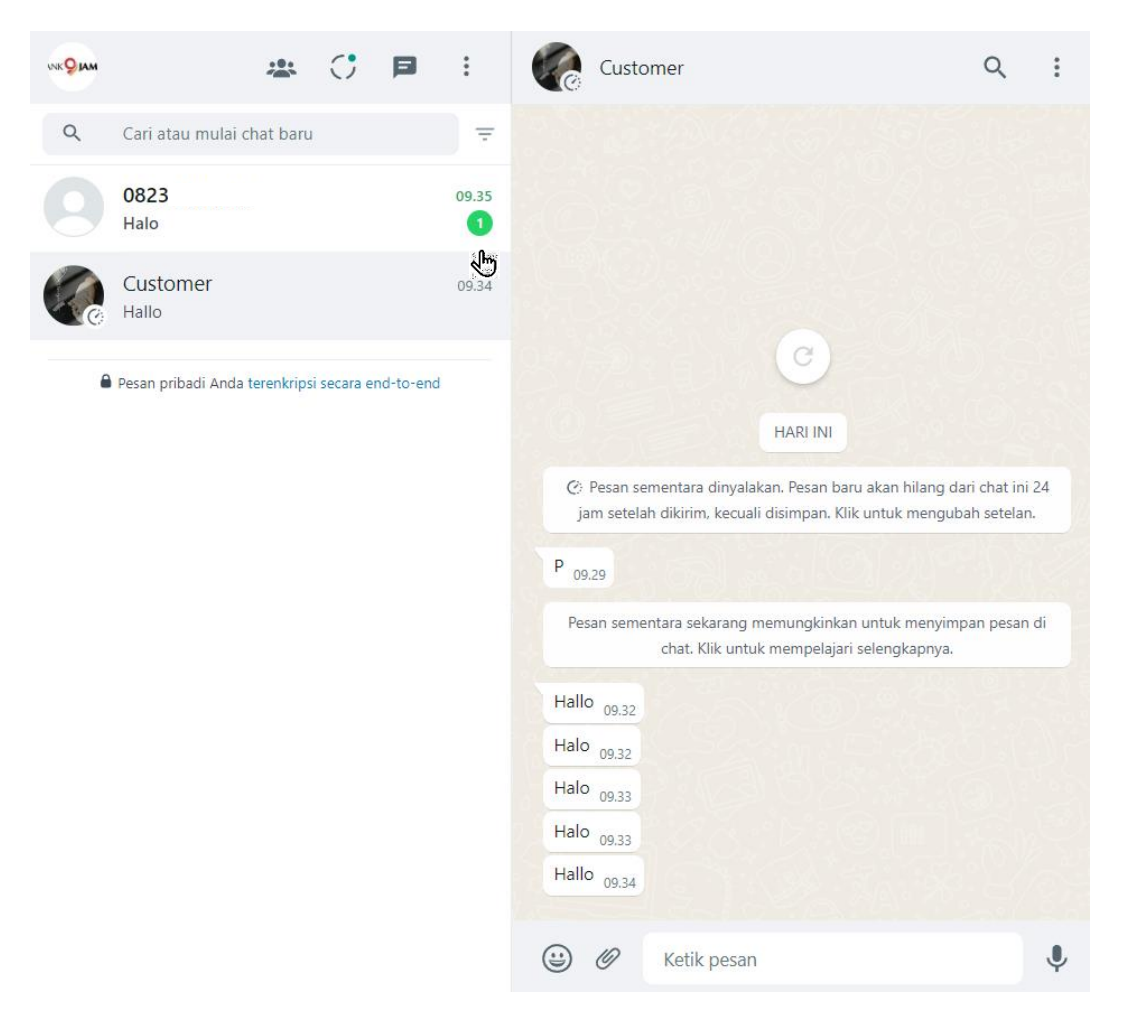

**Gambar 5.3. Tampilan Pendeteksian Pesan Baru**

#### **5.1.4. Tampilan Jawaban yang Dihasilkan Bot**

Tampilan *interface* ini menunjukkan jawaban yang dihasilkan oleh sistem *chatbot* yang kemudian dikirimkan kepada *user* melalui WhatsApp Web untuk memberikan informasi seputar pelayanan pada BANK 9 Jambi Cabang Tebo sesuai dengan kebutuhannya, berikut tampilan jawaban yang dihasilkan *bot* ditunjukan

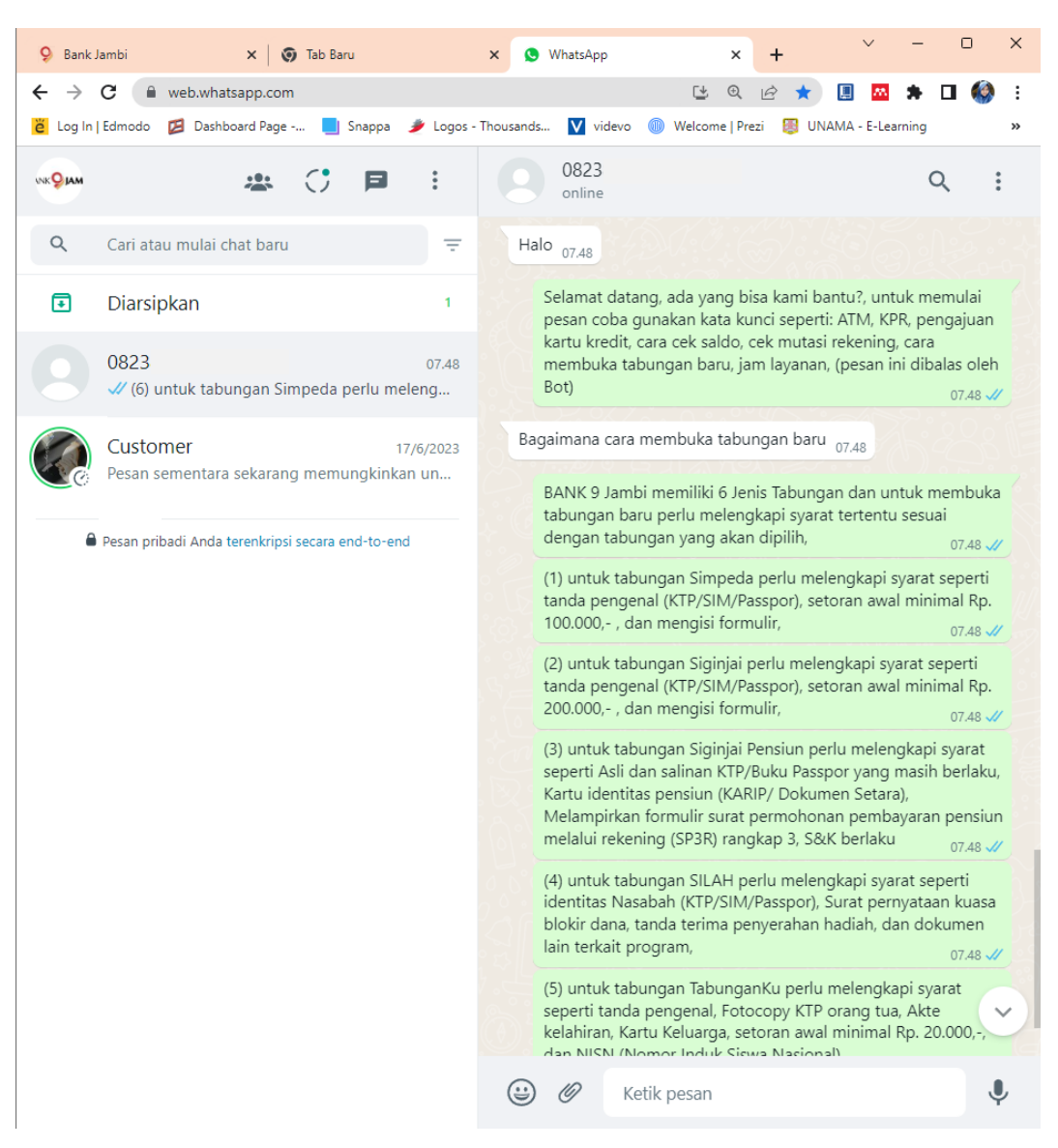

pada gambar 5.4 yang merupakan hasil implementasi dari rancangan pada gambar

**Gambar 5.4. Tampilan Jawaban Yang Dihasilkan** *Bot*

### **5.1.5. Tampilan** *Output Customer*

4.10.

Tampilan *output customer* merupakan *user interface* yang dimiliki oleh *customer* yang berkomunikasi dengan *customer service* BANK 9 Jambi Cabang Tebo melalui aplikasi *messaging* WhatsApp. Tampilan *user interface customer* didasarkan pada tampilan yang berasal dari aplikasi WhatsApp Mobile, berikut tampilan *output* pada *customer* ditunjukan pada gambar 5.5 yang merupakan hasil implementasi dari rancangan pada gambar 4.8.

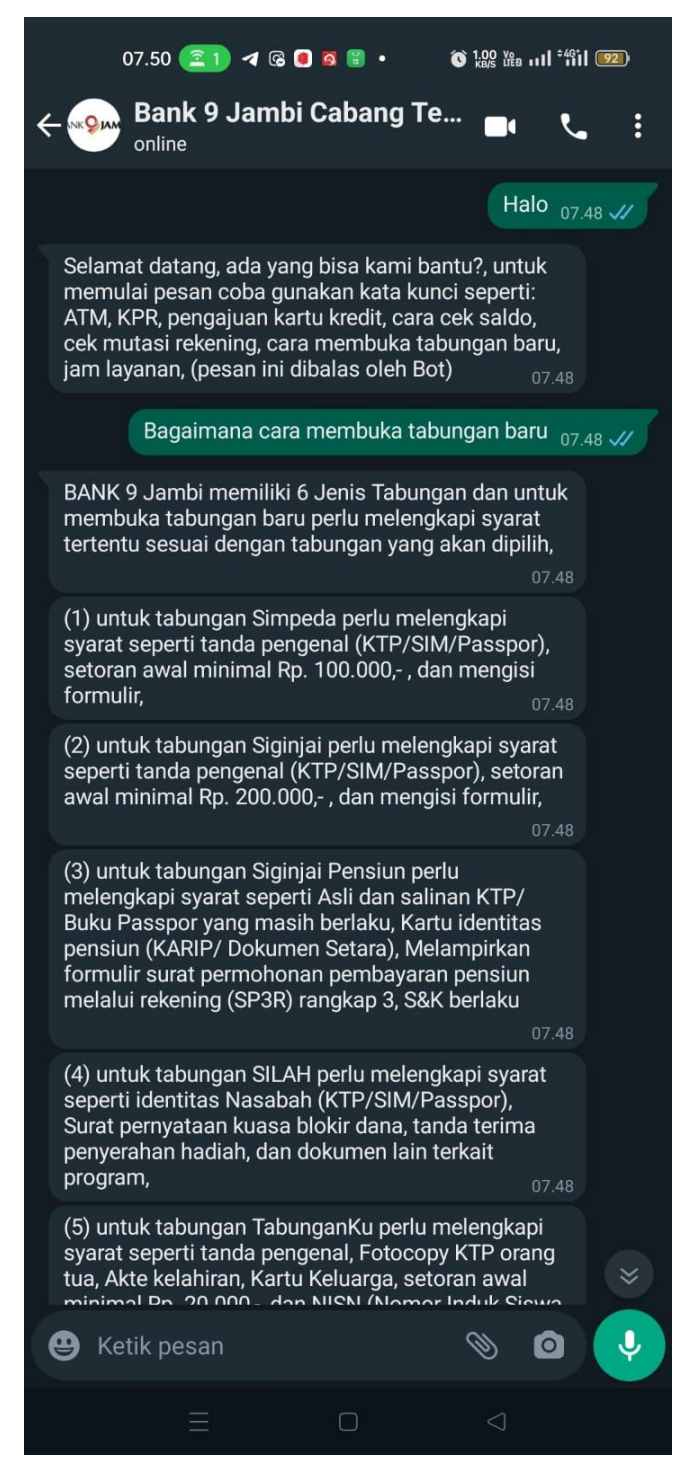

**Gambar 5.5. Tampilan** *Output Customer*

## **5.2. PENGUJIAN SISTEM**

Pengujian sistem adalah tahap pengujian terhadap hasil rancangan yang telah dibuat. Pengujian sistem bertujuan untuk mengevaluasi sistem otomatisasi yang telah diimplementasikan. Metode yang digunakan untuk melakukan pengujian sistem adalah metode *Black Box Testing*, yaitu metode pengujian perangkat lunak berdasarkan spesifikasinya yang dimaksudkan untuk mengetahui apakah keluaran yang dihasilkan dari proses masukan yang terjadi sesuai dengan kebutuhannya.

Pengujian sistem *chatbot* dilakukan untuk mencari seberapa akurat jawaban yang mampu diberikan oleh sistem *chatbot.* Adapun pengujian dilakukan dengan memberikan beberapa pola pertanyaan yang dapat menghasilkan jawaban sesuai dengan yang diharapkan seperti pada tabel 5.3.

**Skenario Pengujian Masukan Keluaran yang Pengujian Masukan Elektrical Diharapkan Hasil yang Didapatkan Kesimpulan** Mengaktifkan bot untuk memulai sistem *bot* Mengklik tombol Start Mendeteksi pesan baru dan memberikan jawaban yang sesuai Mendeteksi pesan baru yang dan menghasilkan jawaban yang sesuai dengan pertanyaan Berhasil

**Tabel 5.1. Hasil Pengujian** *User Interface* **Admin mengaktifkan** *bot*

**Tabel 5.2. Hasil Pengujian** *User Interface* **Admin menghentikan** *bot*

| <b>Skenario</b><br>Pengujian | <b>Masukan</b> | Keluaran yang<br><b>Diharapkan</b> | Hasil yang<br><b>Didapatkan</b> | Kesimpulan |
|------------------------------|----------------|------------------------------------|---------------------------------|------------|
| Menghentikan                 | Mengarahk      | Sistem berhenti                    | Sistem berhenti                 | Berhasil   |
| untuk<br>bot                 | kursor<br>an   | mendeteksi                         | mendeteksi                      |            |
| mengakhiri                   | ke tanda $X$   | pesan dan admin                    | pesan<br>yang                   |            |
| sistem bot                   | pada           | dapat                              | masuk<br>dan                    |            |
|                              | bagian atas    | mengontrol                         | admin<br>dapat                  |            |
|                              | UI<br>kanan    | desktop<br>secara                  | mengontrol                      |            |
|                              | lalu           | manual                             | desktop secara                  |            |
|                              | memilih        |                                    | manual<br>atau                  |            |

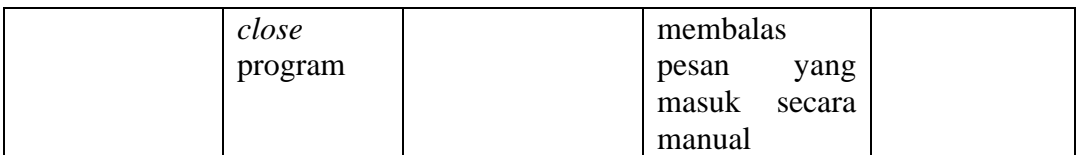

| <i>Input</i> atau                                                | Output atau hasil                                                                                                    | Output atau hasil                                                                                                    | Kesimpulan |
|------------------------------------------------------------------|----------------------------------------------------------------------------------------------------|----------------------------------------------------------------------------------------------------|------------|
| pertanyaan                                                       | yang diharapkan                                                                                                    | yang dihasilkan                                                                                                    |            |
| "Halo"                                                           | "Selamat datang, ada<br>bisa<br>kami<br>yang<br>bantu?"                                                                                                    | "Halo,<br>Selamat<br>datang, ada yang bisa<br>kami bantu?<br>untuk<br>memulai<br>pesan,<br>silahkan gunakan kata<br>kunci seperti: "ATM,<br>KPR,<br>Pengajuan<br>Kartu Kredit, cara cek<br>saldo, cara cek mutasi<br>rekening,<br>cara<br>membuka<br>tabungan<br>baru, jam layanan"<br>(pesan ini dibalas oleh<br>bot)" | Berhasil   |
| "Hai"                                                            | "Selamat datang, ada<br>bisa<br>yang<br>kami<br>bantu?"                                                                                                    | "Halo,<br>Selamat<br>datang, ada yang bisa<br>kami bantu? untuk<br>memulai<br>pesan,<br>silahkan gunakan kata<br>kunci seperti: "ATM<br>rusak, ATM hilang,<br>Pengajuan<br>Kartu<br>Kredit, cara cek saldo,<br>membuka<br>cara<br>tabungan baru, jam<br>layanan, lokasi ATM"<br>(pesan ini dibalas oleh<br>bot)"        | Berhasil   |
| "Bagaimana cara<br>membuka<br>tabungan<br>baru<br>BANK 9 Jambi?" | "BANK<br>9<br>Jambi<br>memiliki<br>Jenis<br>6<br>Tabungan dan cara<br>membuka<br>tabungan<br>baru BANK 9 Jambi<br>perlu<br>melengkapi<br>seperti<br>syarat<br>Fotocopy KTP" | Jambi<br>"BANK<br>9<br>memiliki<br>Jenis<br>6<br>Tabungan dan untuk<br>membuka<br>tabungan<br>baru<br>perlu<br>melengkapi<br>syarat<br>tertentu sesuai dengan<br>tabungan yang akan<br>dipilih,<br>untuk                                                                                                    | Berhasil   |

**Tabel 5.3. Hasil Pengujian Sistem** *Chatbot*

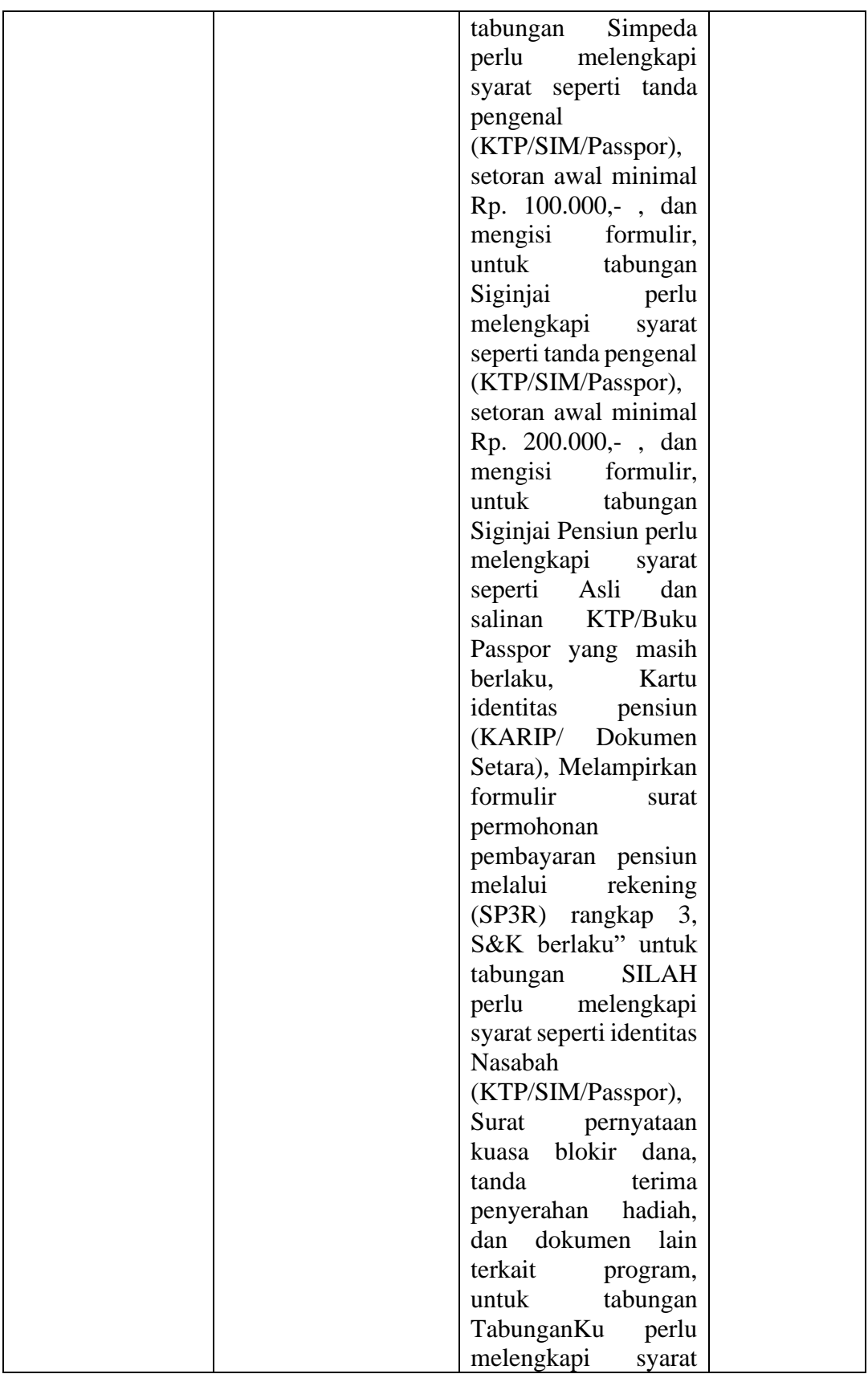

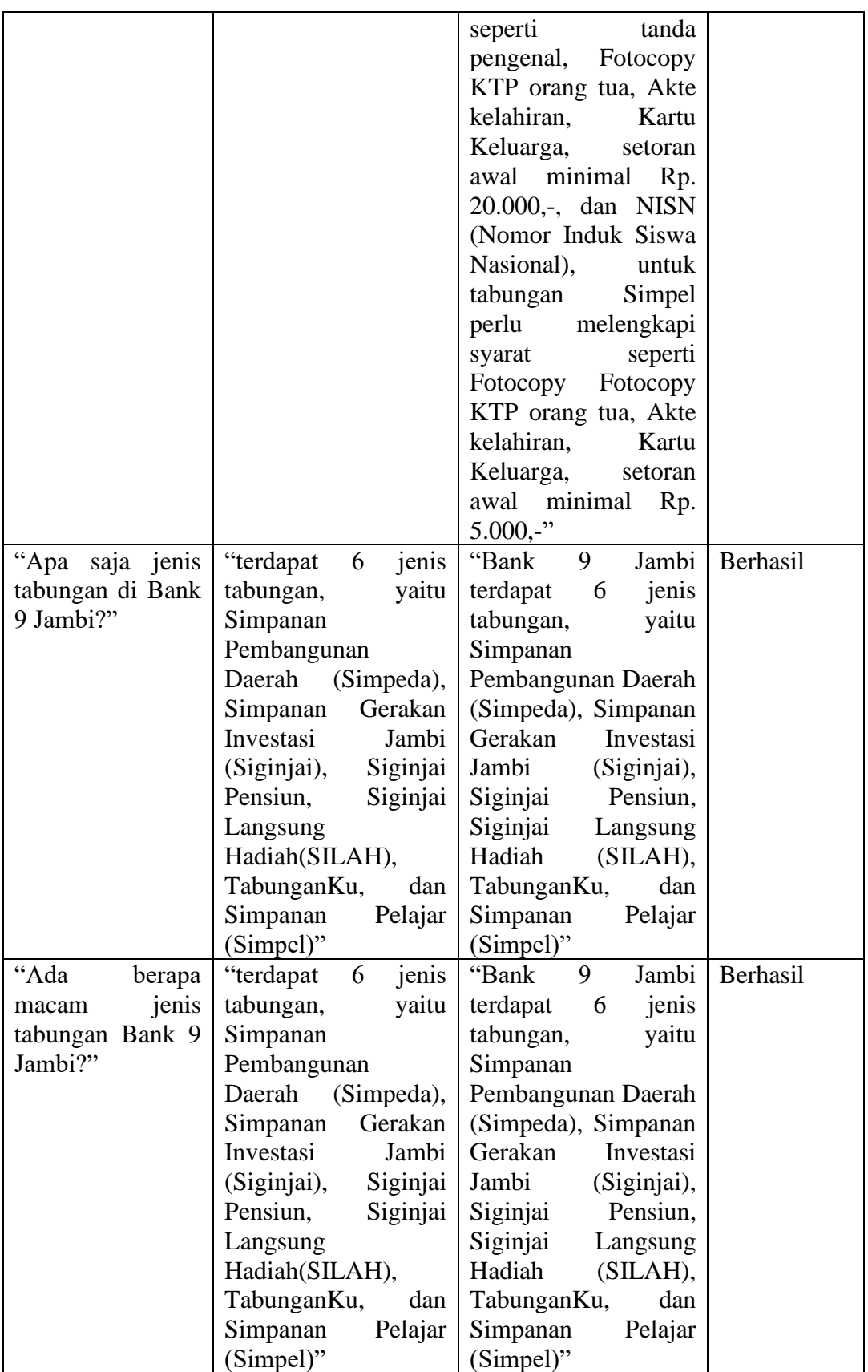

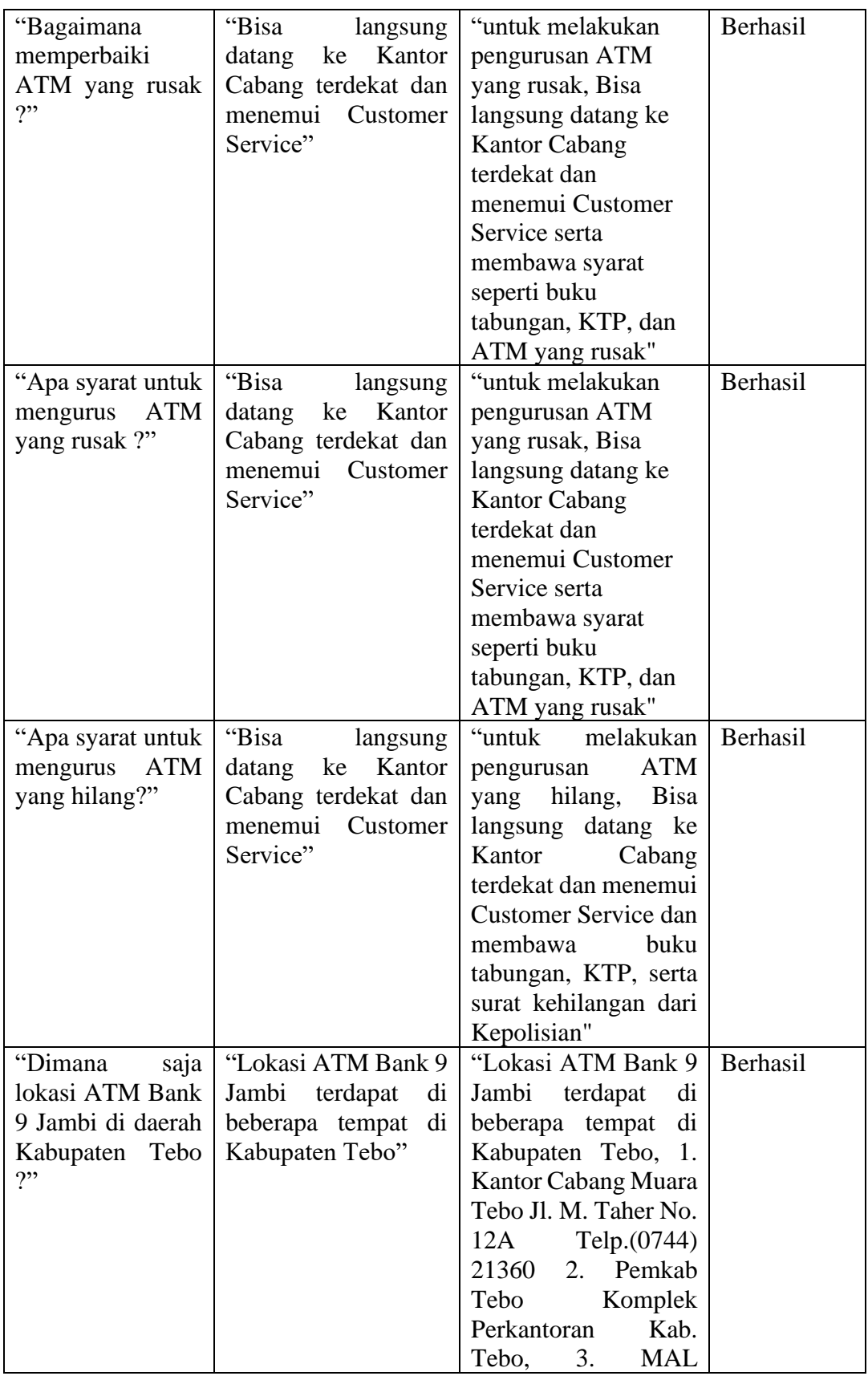

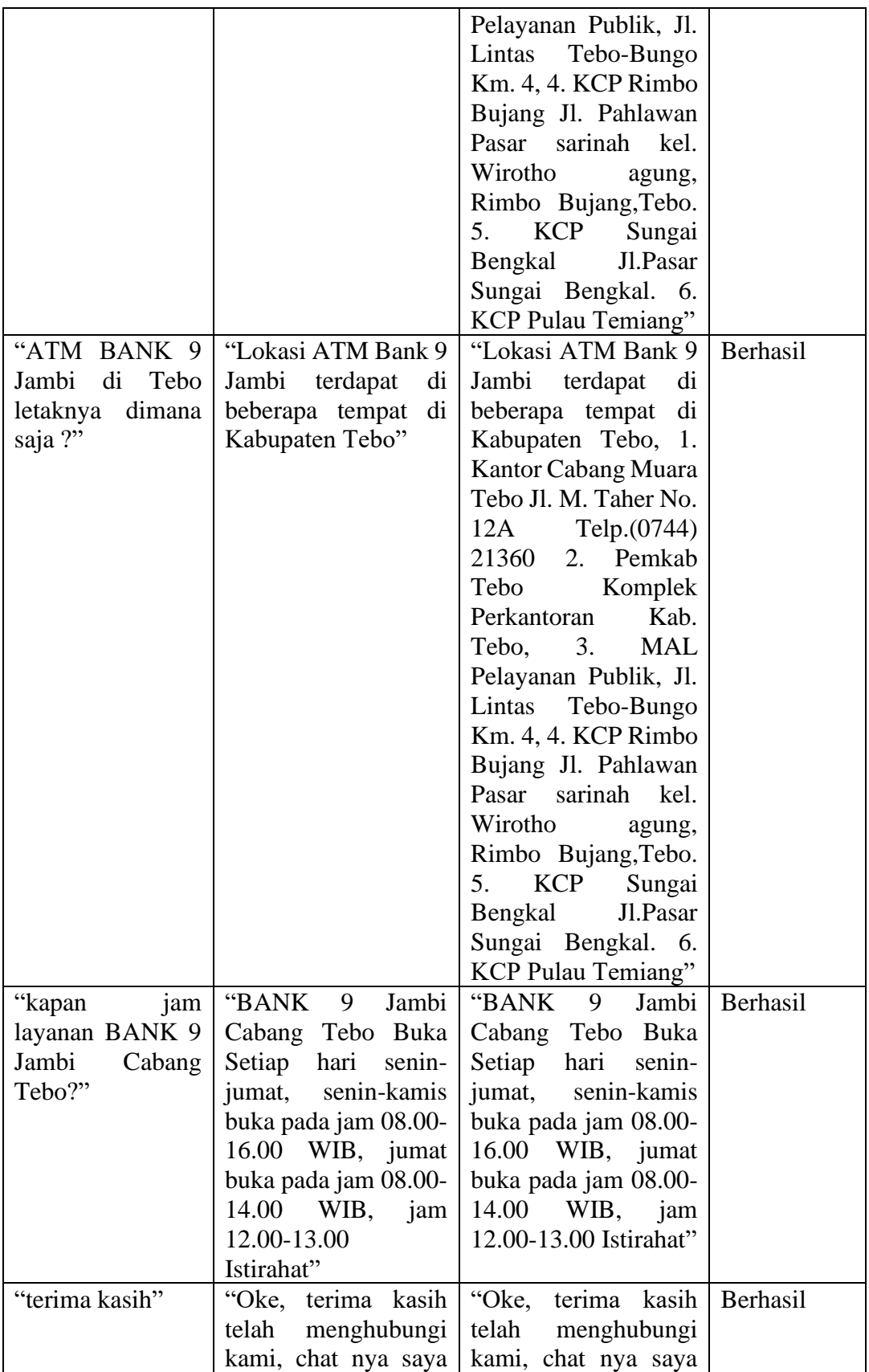

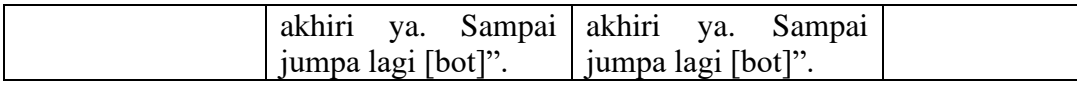

*Input* atau pertanyaan pada tabel 5.3 ada beberapa yang memiliki pola yang berlainan meskipun maksud dari semua pertanyaan/kalimat tersebut adalah sama. Dengan demikian dapat disimpulkan, bahwa *chatbot* mampu menangani pertanyaan/kalimat dengan pola yang berbeda tersebut sebagai kategori yang memiliki arti yang sama.

## **5.3. ANALISIS HASIL YANG DICAPAI OLEH SISTEM**

Dari hasil pengujian sistem otomatisasi chatbot yang telah dilakukan, dapat disimpulkan bahwa sistem memiliki kelebihan dan juga kekurangan dalam penerapannya.

#### **5.3.1. Kelebihan Sistem**

Beberapa kelebihan dari sistem otomatisasi *chatbot* ini yaitu:

- 1. Membantu meningkatkan kinerja admin Bank 9 Jambi dalam menyediakan customer service kepada nasabah merekaMampu mengerti pertanyaan yang diberikan serta memberikan tanggapan yang sesuai.
- 2. Dapat digunakan secara fleksibel karena dapat dijalankan atau dihentikan sesuai kebutuhan admin.
- 3. Memberikan informasi sesuai dengan yang dibutuhkan oleh nasabah
- 4. Sistem juga dapat memberikan arahan kepada nasabah jika pertanyaan yang diberikan tidak dimengerti, contohnya dengan memberikan pilihan keywords.

5. Mampu disesuaikan dan diaplikasikan pada platform aplikasi chatting lainnya.

# **5.3.2. Kekurangan Sistem**

Sedangkan kekurangan yang terdapat pada sistem otomatisasi *chatbot* di antaranya:

- 1. Membutuhkan jaringan internet dan listrik untuk menjalankan sistem.
- 2. Hanya dapat dijalankan melalui komputer dan komputer harus dalam keadaan hidup selama sistem dijalankan.
- 3. Terbatas dalam memahami pertanyaan dengan penataan bahasa yang berbeda dari pertanyaan contoh pada data training yang ada.
- 4. Tidak dapat mengerti pertanyaan dengan kata-kata yang disingkat atau menggunakan jargon.